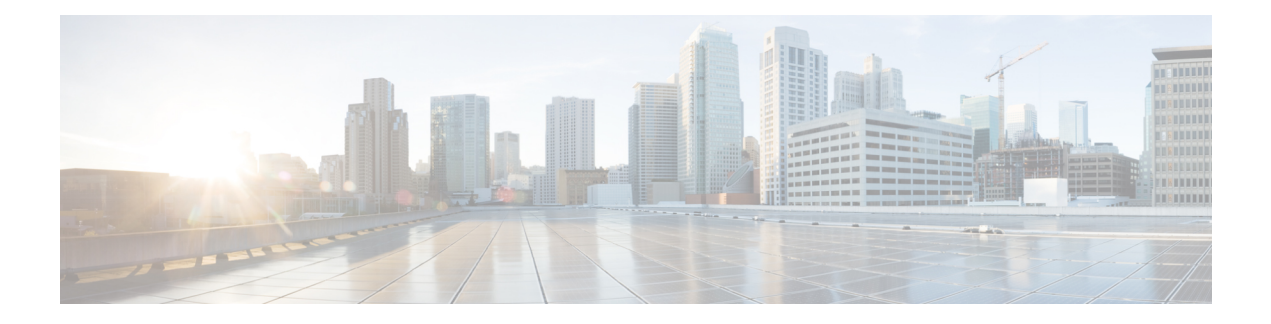

# **SHDSL Commands**

- [controller](#page-0-0) SHDSL, on page 1
- [dsl-group,](#page-1-0) on page 2
- firmware phy [filename,](#page-3-0) on page 4
- [handshake,](#page-4-0) on page 5
- [ignore,](#page-5-0) on page 6
- mode [\(SHDSL\),](#page-6-0) on page 7
- shdsl [annex,](#page-7-0) on page 8
- [shdsl](#page-10-0) rate, on page 11
- shutdown [\(controller\),](#page-11-0) on page 12
- [termination,](#page-12-0) on page 13

## <span id="page-0-0"></span>**controller SHDSL**

To configure a controller for Single-pair High-bit-rate Digital Subscriber Line (SHDSL) mode, use the **controller SHDSL** command in global configuration mode.

| <b>Syntax Description</b> | slot number                   | Defines the slot on the router in which the high-speed WAN interface cards (HWIC) is<br>installed.                                 |
|---------------------------|-------------------------------|----------------------------------------------------------------------------------------------------|
|                           | subslot number                | Defines the subslot on the router in which the HWIC is installed.                                                                  |
|                           | port number                   | Defines the port on the router in which the HWIC is installed. By default, Cisco<br>HWIC-4SHDSL and HWIC-2SHDSL use port number 0. |
| <b>Command Default</b>    | Controller number: 0          |                                                                                                    |
| <b>Command Modes</b>      | Global configuration (config) |                                                                                                    |
| <b>Command History</b>    | <b>Release</b>                | <b>Modification</b>                                                                                                    |
|                           |                               | Cisco IOS XE Release 17.2.1 Command qualified for use in Cisco SD-WAN Manager CLI templates.                                       |

**controller SHDSL** *slot number / subslot number / port number*

**Usage Guidelines** G.SHDSL is the technology that allows devices to send and receive high-speed symmetrical data streams over a single pair of copper wires at rates between 192 kbps and 15.36 mbps.

#### **Example**

The following example shows how to configure a SHDSL controller.

```
Device# config-t
Device(config)# controller SHDSL 0/1/0
```
### <span id="page-1-0"></span>**dsl-group**

To create and configure a digital subscriber line (DSL) group, and enter config-controller-dsl-group mode, or to automatically configure an Asynchronous Transfer Mode (ATM) group, use the **dsl-group** command in configuration controller mode. To disable the DSL group, use the **no** form of this command.

**dsl-group** { *dsl-group* [{ **pairs** | [{ **m-pair** }] }] | **auto** [{ **handshake** { **auto** | **g.shdsl** | **g.shdsl.bis** } | **ignore crc** { *ignore-duration* | **always** } | **shdsl** { **4-wire mode enhanced** [{ **vendor-id-npsg** }] | **rate** { *dsl-rate* | **auto** [{ **current** *current-snr-margin* | **worst** *worst-snr-margin* }] } } | **shutdown** }] }

**no dsl-group** *dsl-group*

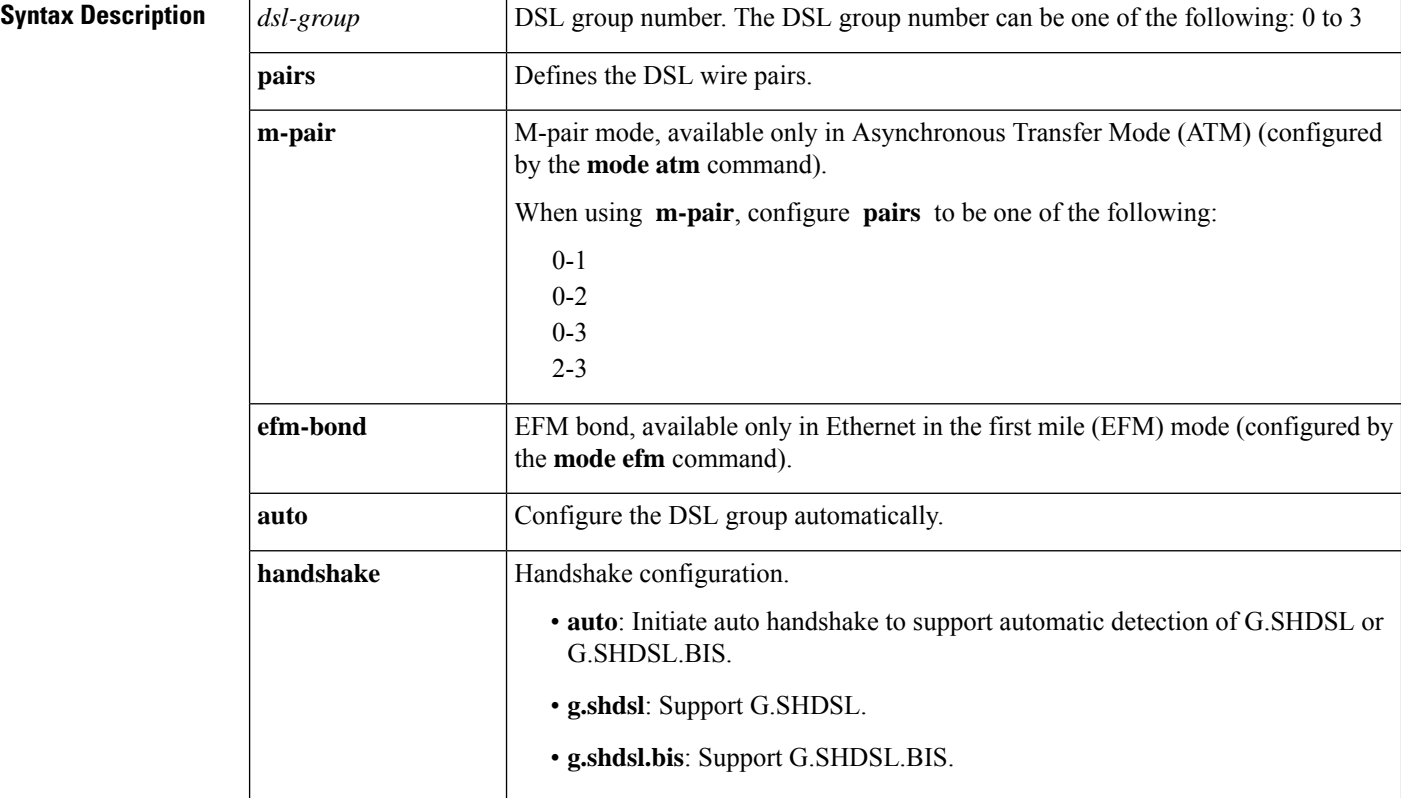

Ш

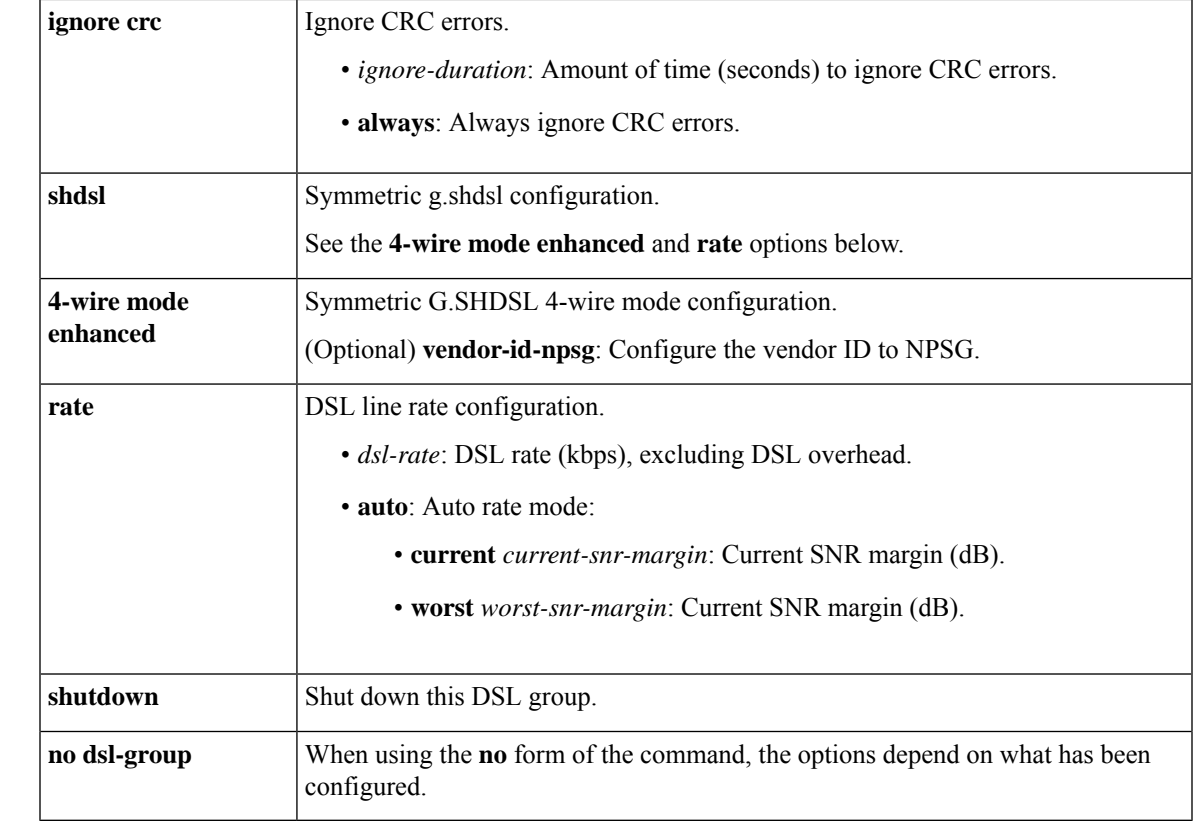

#### **Command Default** No DSL group is defined or automatically configured.

**Command Modes** Configuration controller (config-controller)

Configuration controller DSL group (config-controller-dsl-group)

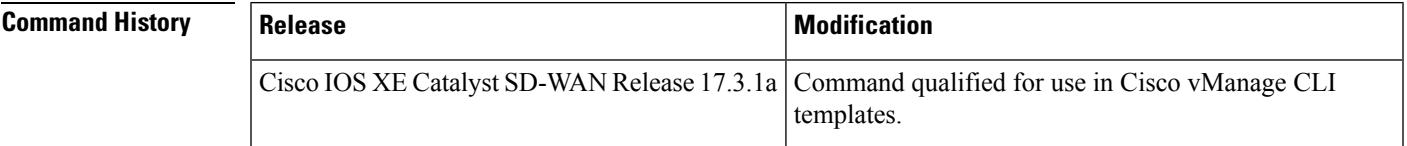

**Usage Guidelines** Use the dsl-group command in configuration controller mode to define the DSL group, and manually configure the DSL group from configuration controller DSL group mode.

Use the **dsl-grouppairs** to define the DSL group as Ethernet First Mile (EFM) group bonding group.

Remove the DSL group before changing from a previously configured mode.

When configuring a new DSL group, configure the group with **pairs**.

### $\mathscr{D}$

**Note**

Use the **dsl-group** command only on CPE. Do not use the Central Office (CO) option. Doing so can cause a rollback of the entire transaction.

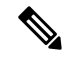

**Note** Automatic configuration is not supported on IMA groups.

Automatic configuration is limited to only one DSL group and ATM interface. After a group is automatically configured, no other group can be created. All manually created groups must be deleted before creating an automatic configuration group.

```
Router(config)# controller SHDSL 0/1/0
Router(config-controller)# termination cpe
Router(config-controller)# mode atm
Router(config-controller)# dsl-group 0 pairs 0
Router(config-controller-dsl-group)#
Router(config)# controller SHDSL 0/1/0
Router(config-controller)# termination cpe
Router(config-controller)# mode atm
Router(config-controller)# dsl-group auto
Router(config-controller-dsl-group)#
Router(config)# controller SHDSL 0/1/0
Router(config-controller)# termination cpe
Router(config-controller)# mode atm
Router(config-controller)# dsl-group 0 pairs 0-3 m-pair
Router(config-controller-dsl-group)#
Router(config)# controller SHDSL 0/1/0
Router(config-controller)# termination cpe
Router(config-controller)# mode efm
Router(config-controller)# dsl-group 0 pairs 0-3 efm-bond
Router(config-controller-dsl-group)#
Router(config)# controller SHDSL 0/1/0
Router(config-controller)# termination cpe
Router(config-controller)# mode atm
Router(config-controller)# dsl-group 0 pairs 0
```
The following example shows how the **no** form of the command options depend on the current configuration.

```
Device(config)# controller SHDSL 0/1/0
Device(config-controller)# dsl-group 1 pairs 2-3 m-pair
Device(config-controller-dsl-group)# exit
Device(config-controller)# no dsl-group 1 pairs 2-3 m-pair
```
Router(config-controller)# **dsl-group 1 pairs 2-3 m-pair**

### <span id="page-3-0"></span>**firmware phy filename**

To perform a PHY firmware update to the Single-pair High-bit-rate Digital Subscriber Line (SHDSL) controller, use the **firmware phy filename** command in controller configuration mode.

**firmware phy filename** *location*

**Syntax Description** *location* Firmware package location, either in the router's flash memory or a USB flash drive's memory.

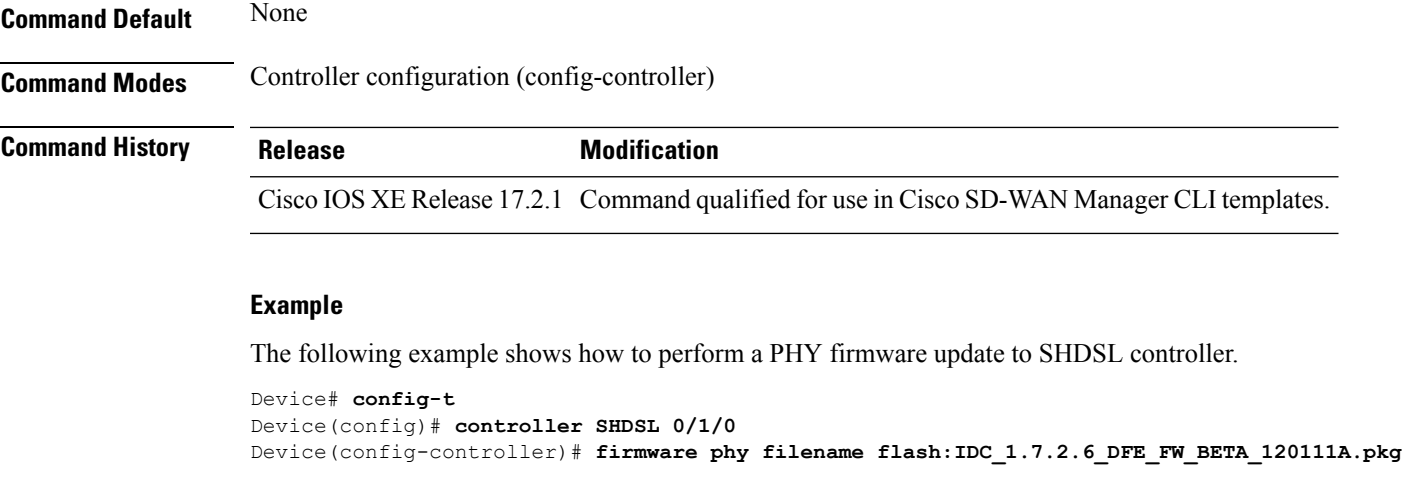

<span id="page-4-0"></span>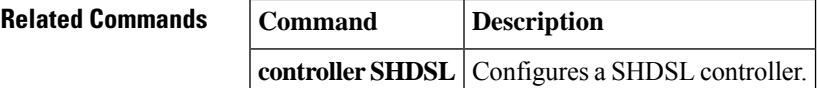

## **handshake**

To configure a handshake, use the **handshake** command in the configuration controller DSL group mode. To remove handshake, use the **no** form of the command.

**handshake** { **auto** | **g.shdsl** | **g.shdsl.bis** | **ieee** | **itut** }

#### **no handshake**

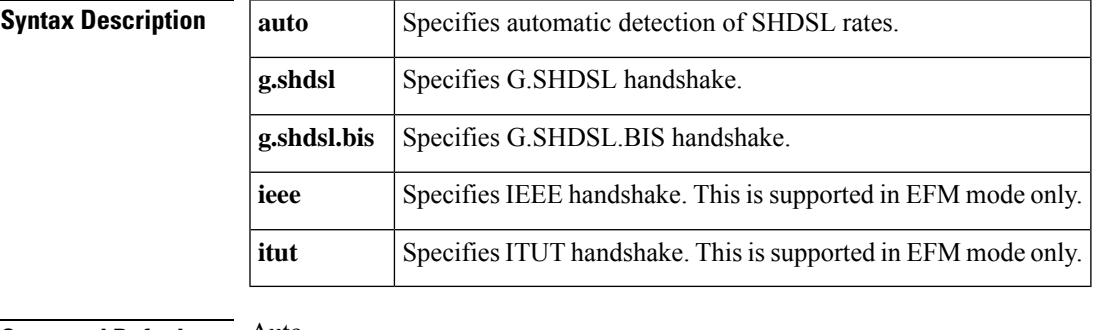

### **Command Default** Auto

**Command Modes** Config controller DSL group (config-controller-dsl-group)

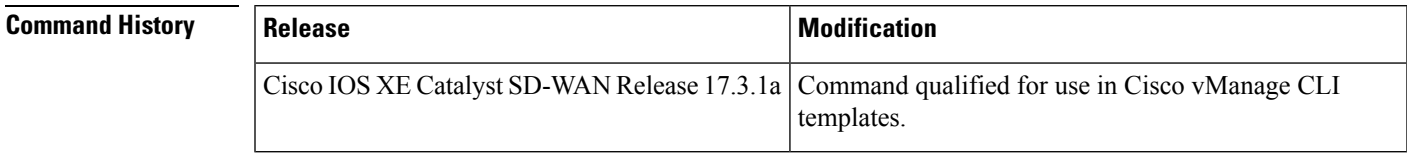

**Usage Guidelines** For better interoperability with different DSLAMs, use one of the following options with the**handshake auto** command:

- In CPE-ATM mode:
	- If DSLAM supports G.SHDSL rates, use the **g.shdsl** keyword.
	- If DSLAM supports G.SHDSL.BIS rates, use the **g.shdsl.bis** keyword.
- In EFM mode:
	- To avoid interoperability issues, use the **handshake** command with the keyword that matches the configuration that is in place during the termination at the CO.

```
Router(config)# controller SHDSL 0/1/0
Router(config-controller)# termination cpe
Router(config-controller)# mode atm
Router(config-controller)# dsl-group 0 pairs 0
Router(config-controller-dsl-group)# handshake auto
Router(config-controller-dsl-group)#
Router(config-controller-dsl-group)# no handshake
Router(config-controller-dsl-group)#
```
### <span id="page-5-0"></span>**ignore**

To ignore DSL group errors, use the **ignore** command in controller configuration DSL group mode (config-controller-dsl-grooup). To restore the default state of not ignoring errors, use the **no** form of this command.

**ignore** { **crc** { *seconds* | **always** } }

**no ignore crc**

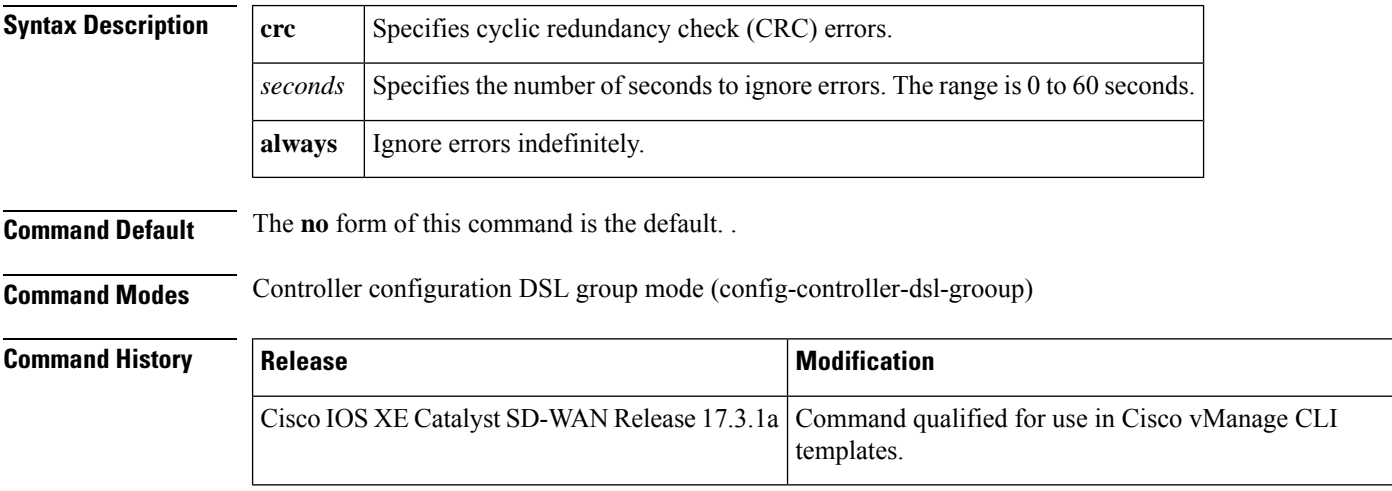

**Examples** The following example configures a DSL group and specifies first to ignore CRC errors, then restores the default behavior of not ignoring CRC errors.

```
Router(config)# controller SHDSL 0/1/0
Router(config-controller)# termination cpe
Router(config-controller)# mode atm
Router(config-controller)# dsl-group 0 pairs 0
Router(config-controller-dsl-group)# shdsl rate auto
Router(config-controller-dsl-group)# ignore crc always
Router(config-controller-dsl-group)# no ignore crc
```
### <span id="page-6-0"></span>**mode (SHDSL)**

To set the Single-pair High-bit-rate Digital Subscriber Line (SHDSL) controller mode, use the **mode** command in controller configuration mode.

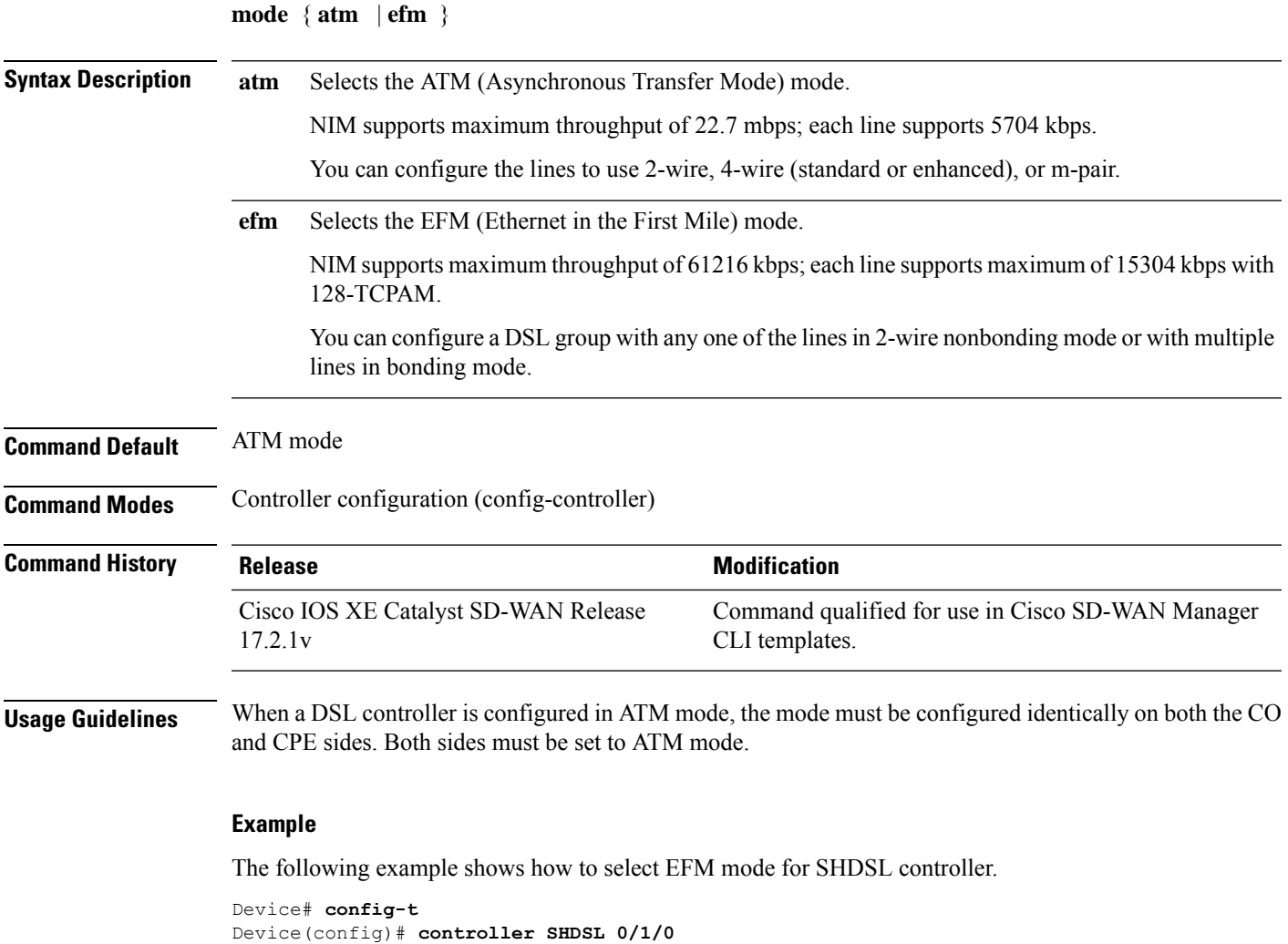

Device(config-controller)# **mode efm**

```
Device(config)# controller SHDSL 0/1/0
Device(config-controller)# termination cpe
Device(config-controller)# mode atm
Device(config-controller)# dsl-group 0 pairs 0
Device(config-controller-dsl-group)#
```
### <span id="page-7-0"></span>**shdsl annex**

To define the single-pair high-bit-rate digital subscriber line (SHDSL) G.991.2 standard, use the **shdsl annex** command in config controller DSL group mode.

**shdsl annex** *standard*

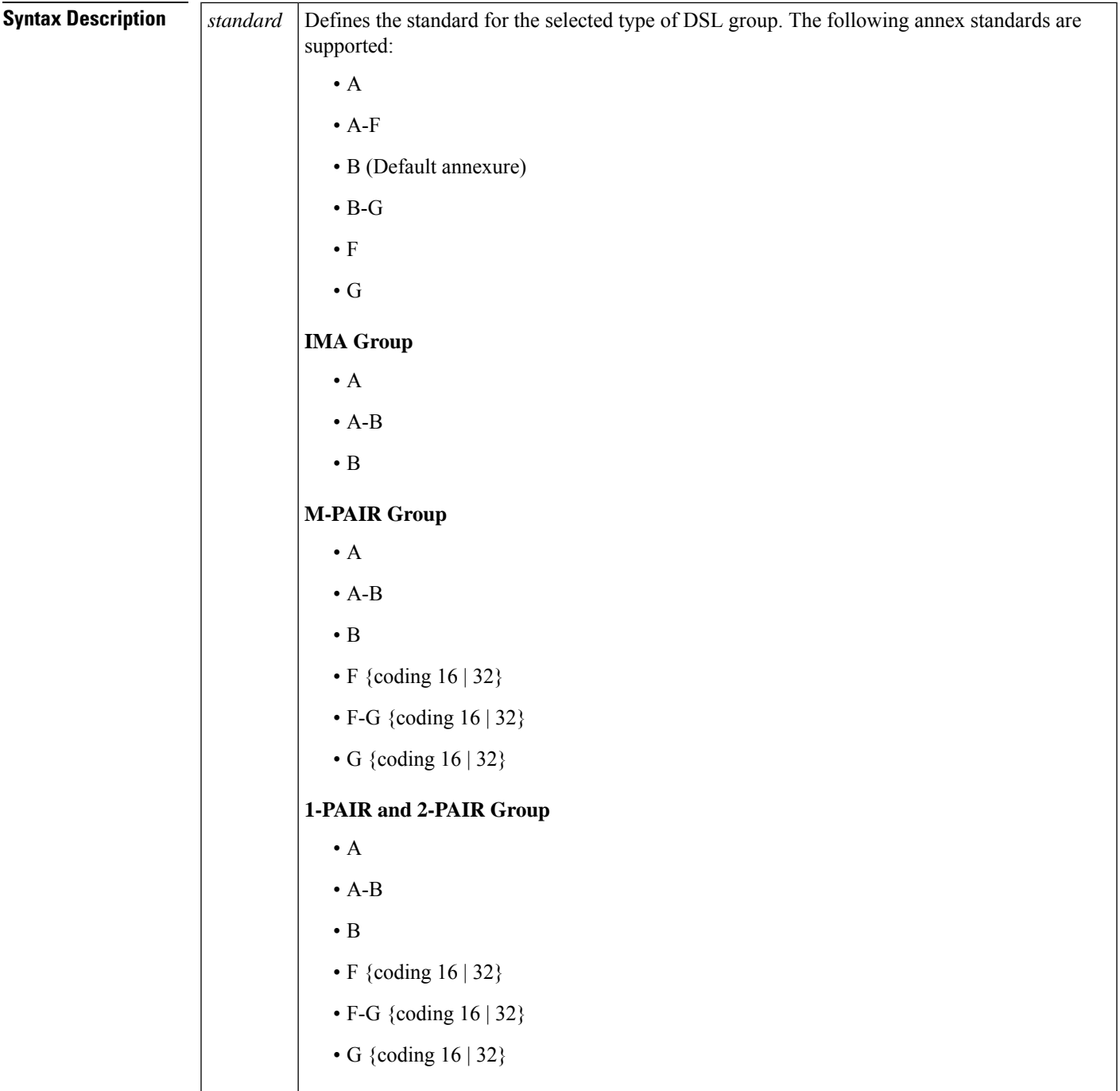

### **Command Default** SHDSL annex B

I

**Command Modes** Config controller DSL group

 $\mathbf{l}$ 

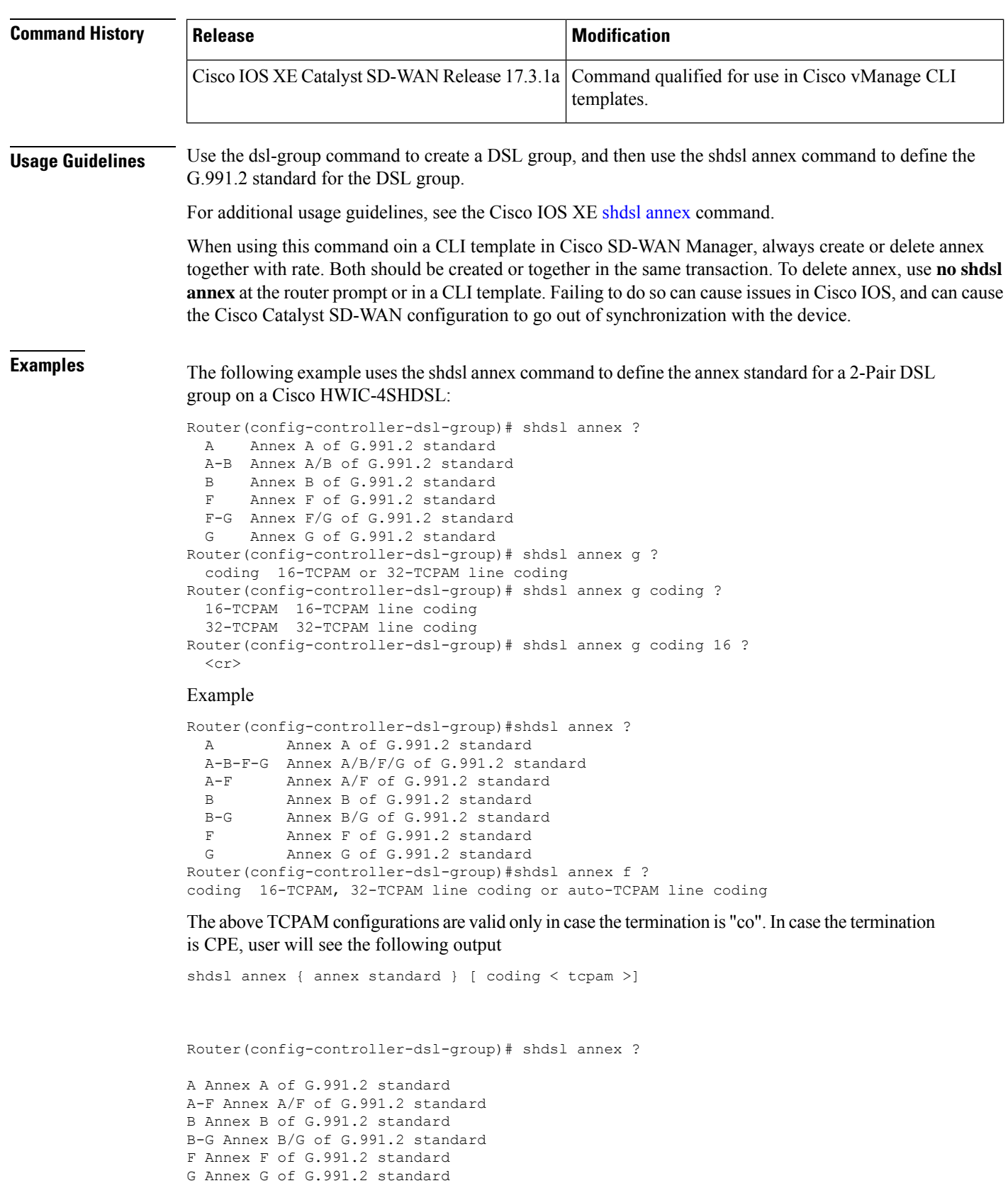

```
Router(config-controller-dsl-group)# shdsl annex F coding ?
128-TCPAM 128-TCPAM line coding
16-TCPAM 16-TCPAM line coding
32-TCPAM 32-TCPAM line coding
4-TCPAM 4-TCPAM line coding
64-TCPAM 64-TCPAM line coding
8-TCPAM 8-TCPAM line coding
Router(config-controller-dsl-group)# shdsl annex F coding 32-TCPAM
```
## <span id="page-10-0"></span>**shdsl rate**

To define the single-pair high-bit-rate digital subscriber line (SHDSL) rate, use the **shdsl rate** command in config-controller-dsl-group mode. To delete the rate, use the **no** form of the command.

**shdsl rate** { *rate* | **auto** [{ **current** *current-snr-margin* | **worst** *worst-snr-margin* }] }

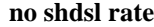

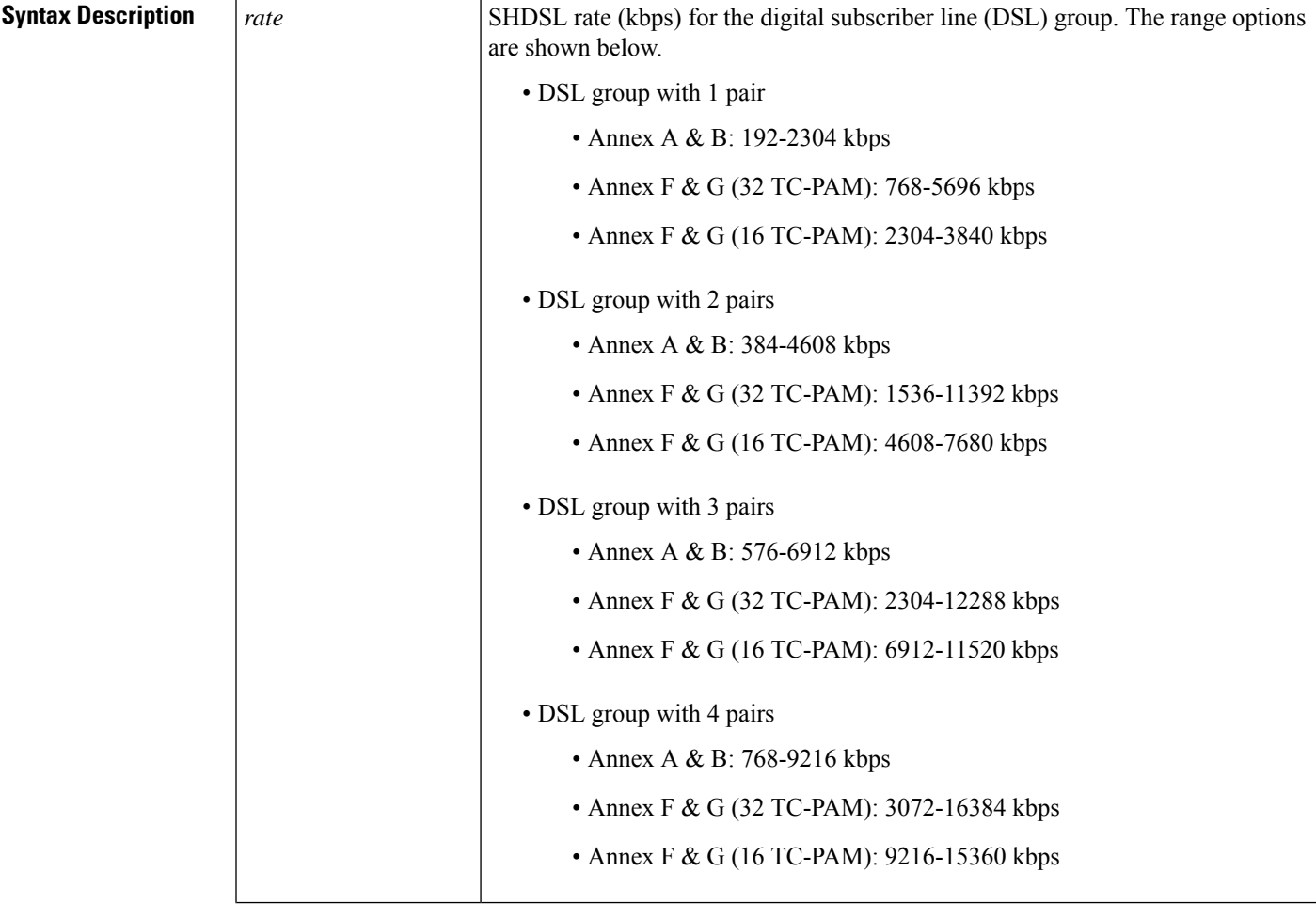

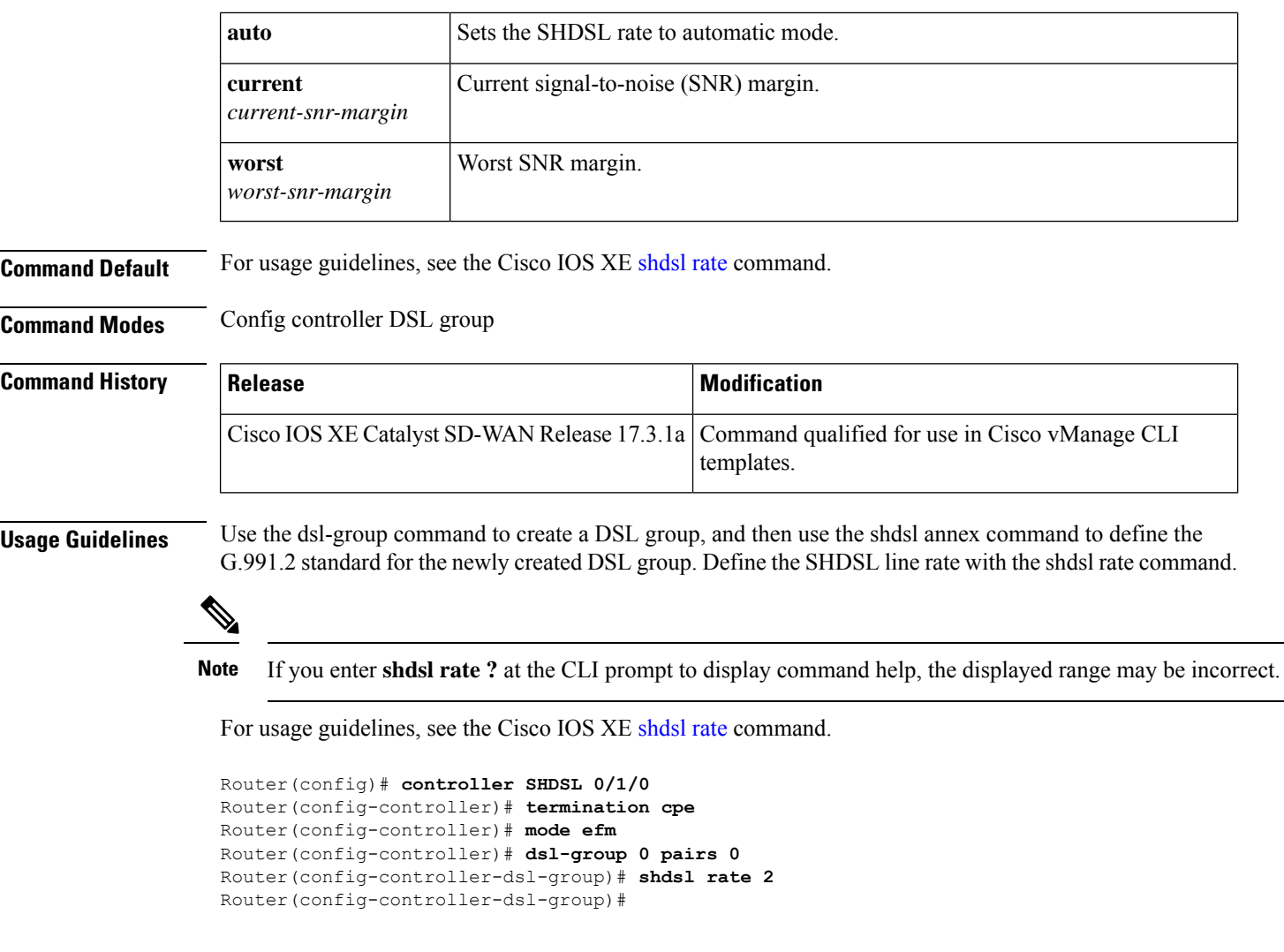

# <span id="page-11-0"></span>**shutdown (controller)**

To shut down a DSL group, use the **shutdown** command in controller configuration mode. To reactivate the DSL group, use the **no** form of the command.

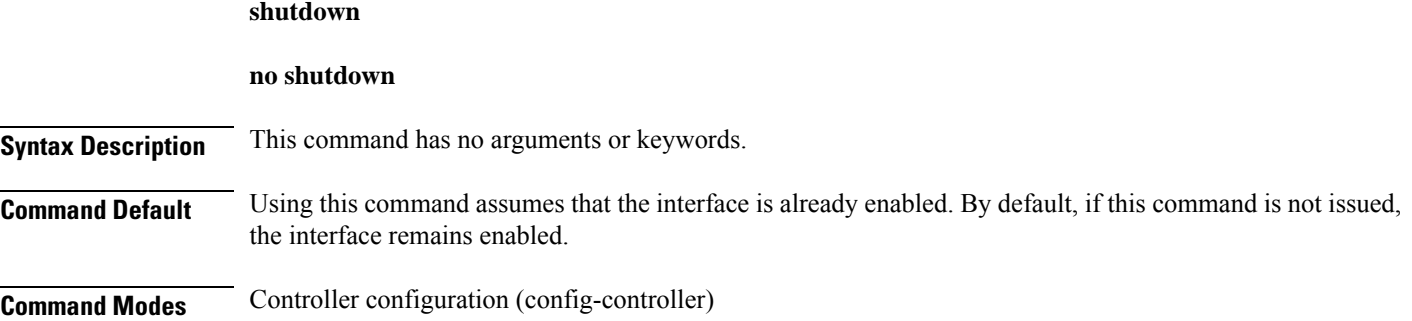

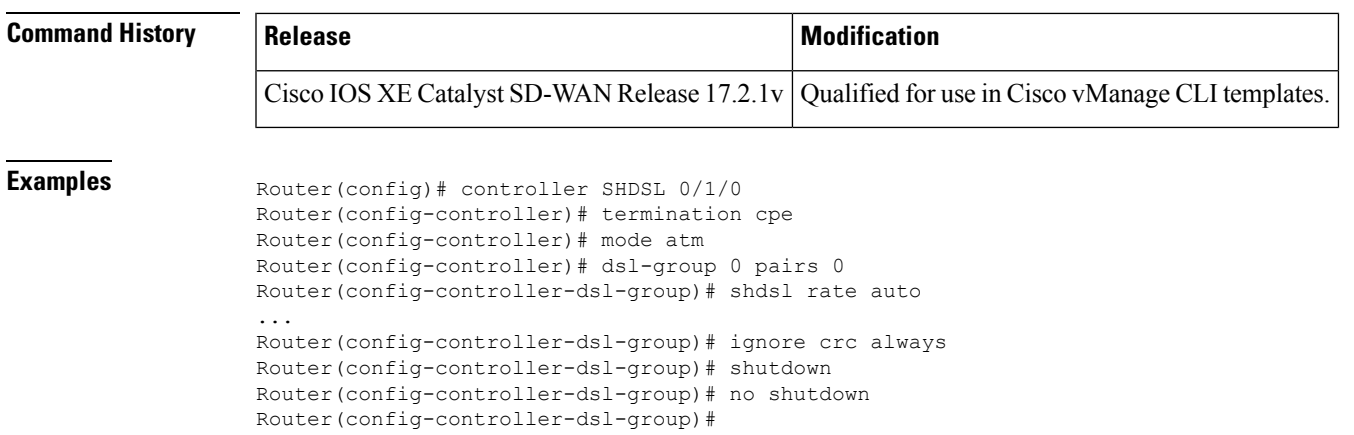

## <span id="page-12-0"></span>**termination**

To configure the termination mode of the controller, use the **termination** command in the controller configuration mode (**controller SHDSL**). You can use the **no** form of the command to configure the default termination mode (cpe), but we recommend configuring the termination mode explicitly.

**termination** { **co** | **cpe** }

**no termination**

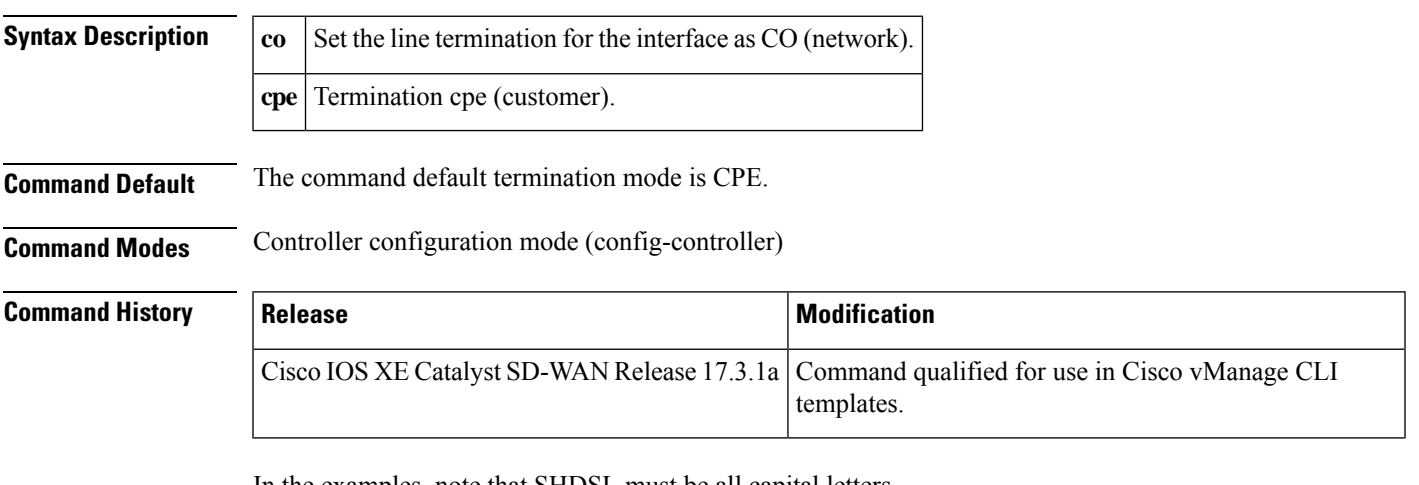

In the examples, note that SHDSL must be all capital letters.

```
Router(config)# controller SHDSL 0/1/0
Router(config-controller)# termination cpe
Router(config-controller)# mode atm
Router(config-controller)# dsl-group 0 pairs 0
Router(config-controller-dsl-group)#
Router(config)# controller SHDSL 0/1/0
Router(config-controller)# termination cpe
Router(config-controller)# mode atm
Router(config-controller)# dsl-group auto
Router(config-controller-dsl-group)#
```

```
Router(config)# controller SHDSL 0/1/0
Router(config-controller)# termination cpe
Router(config-controller)# mode atm
Router(config-controller)# dsl-group 0 pairs 0-3 m-pair
Router(config-controller-dsl-group)#
Router(config)# controller SHDSL 0/1/0
Router(config-controller)# termination cpe
Router(config-controller)# mode atm
Router(config-controller)# dsl-group 0 pairs 0
Router(config-controller)# dsl-group 1 pairs 2-3 m-pair
Router(config)# controller SHDSL 0/1/0
Router(config-controller)# termination cpe
Router(config-controller)# mode efm
Router(config-controller)# dsl-group 0 pairs 0-3 efm-bond
Router(config-controller-dsl-group)#
```